# [SarkariExam.com](http://www.sarkariexam.com/)

## AAI Junior, Senior Assistant Admit Card 2018

### Number of Vacancy – 186 Posts Important Date

Date of Examination- October 2018

#### I How to View the Admit Card

### **Instructions for Downloading the AAI Junior, Senior Assistant Admit Card 2018:**

- 1. Type SarkariExam.com on your Google browser ,
- 2. Go to the Admit Card category in the Home page of the website
- 3. Click on **AAI Junior, Senior Assistant Admit Card 2018**
- 4. Open the **Download Admit Card** Link from the Important Links section

5. Candidates will be redirected to Login Page, here they need to provide their following details-: **User ID Password Admit Card 2018**<br> **Number of Vacancy - 186 Posts**<br> **Important Date**<br> **Date of Examination-October 2018**<br> **How to View the Admit Card**<br> **Instructions for Downloading the AA1 Junior, Senior**<br>
Assistant Admit Card 2018;<br>
1.

6. Have to click on the '**Login**' Icon.

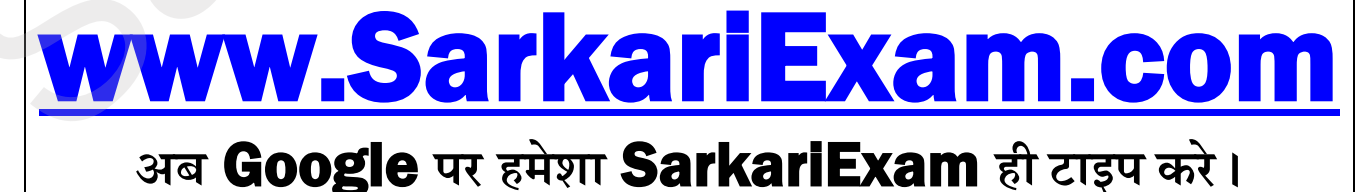